## **Unikt ID i OAM-systemet**

Alle brugere og virksomheder, der bliver registreret i Finanstilsynets OAM-system, vil automatisk blive tildelt et unikt ID-nummer, når de oprettes, som alene bruges i systemet til at identificere den respektive brugerkonto eller virksomhed. For at minimere brugen af personfølsomme oplysninger i systemet er denne metode til identificering af personer i systemet trådt i stedet for identifikation af brugere ved hjælp af CPR-numre, hvilket til dels blev benyttet i det gamle OASM-system. Af hensyn til konsistens i systemet bruges unikke ID-numre også til at identificere registrerede virksomheder.

Både individuelle brugerkonti og virksomheder har altså unikke ID-numre. Systemet er opbygget således, at alle brugere – både personlige brugere, der ikke er tilknyttet en virksomhed, og brugere med en "medarbejderkonto", der er tilknyttet en virksomhed – har unikke ID-numre. Oprettede virksomheder har ligeledes deres eget unikke ID.

Alle unikke ID-numre i systemet består af et "U" efterfulgt af syv cifre og har dermed formen "Uxxxxxx", eksempelvis "U000001".

## **Login med unikt ID**

Brugere af systemet kan logge på enten med NemID eller med et brugernavn og password. Det er primært udenlandske brugere uden NemID, der logger på med brugernavn og password. En brugers unikke ID fungerer nu som brugernavn for disse brugere i stedet for brugerens e-mailadresse, der fungerede som brugernavn i det gamle system. Logger du normalt på med brugernavn og password, så vær venligst opmærksom på denne ændring i det nye system.

Logger du normalt på med brugernavn og password, og er det første gang, du skal logge på i det nye system, så kender du endnu ikke dit unikke ID. Derfor skal du benytte 'Glemt password'-funktionen, som vist på billederne nedenfor.

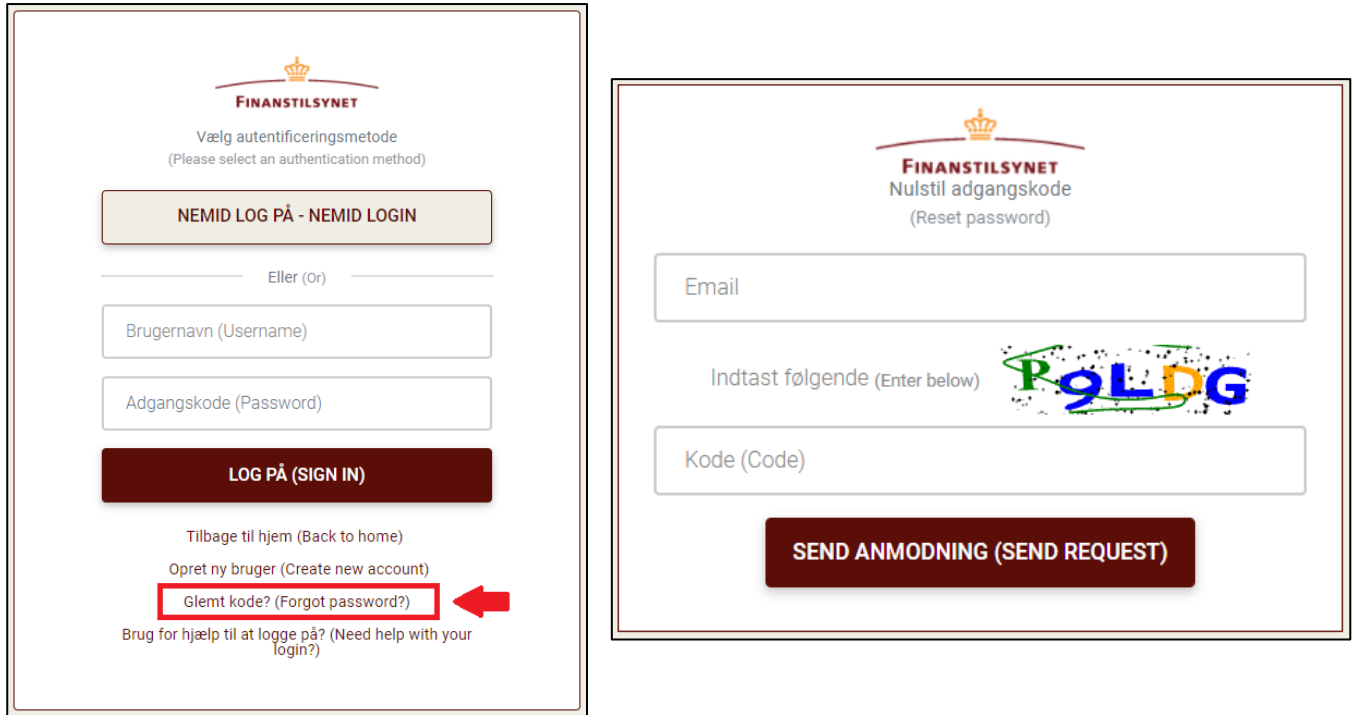

Her skal du indtaste den e-mailadresse, der var angivet på din bruger i det gamle system. Når du har sendt en anmodning om at nulstille dit password, vil du modtage en mail med oplysning om din brugers unikke ID samt et link til at nulstille dit password. Herefter kan du logge på med dit nye brugernavn (det unikke ID) og dit nye password.

**BEMÆRK**, at den e-mail, du skal angive i ovenstående procedure, skal være den kontaktmail, der var angivet på din brugerprofil i det gamle system. Nogle få brugere i det gamle system havde på deres profil en kontaktmail, hvortil de bl.a. modtog kvitteringer, som var forskellig fra den mail, de benyttede som brugernavn (loginmail). Hvis du ikke er sikker på, om du havde forskellig kontakt- og loginmail i det gamle system, så vil din loginmail med al sandsynlighed også være din kontaktmail, hvorfor du kan se bort fra dette.

## **Hvor kan jeg se mit unikke ID?**

Du kan finde din brugers eget unikke ID på siden 'Stamdata'. Her kan du også se din virksomheds unikke ID, hvis du har en bruger, som er tilknyttet en virksomhed.

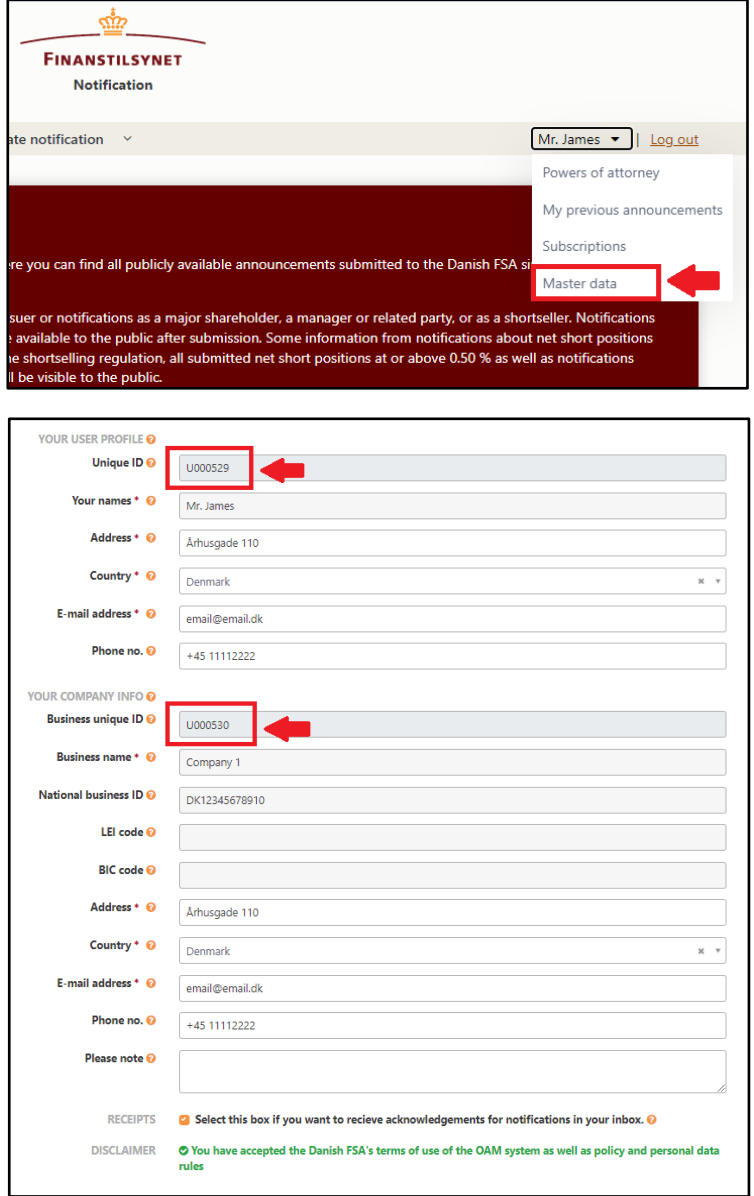

## **Tildeling af fuldmagter**

Når brugere skal tildele fuldmagter til hinanden i det nye OAM-system, er det bl.a. her, at de nye unikke ID-numre har fået en nøglerolle. Det er nemlig de unikke ID-numre på brugere og virksomheder, der skal benyttes, når du skal tildele en anden bruger eller virksomhed fuldmagt på dine vegne.

Derudover er der følgende regler omkring fuldmagtstildeling, du skal være opmærksom på:

- Fuldmagter kan kun gives på individniveau, hvis den bruger, du ønsker at tildele fuldmagt, er en personlig bruger, der ikke er tilknyttet en virksomhed. Her skal du benytte denne brugers unikke ID til at identificere personen.
- Tildeler du fuldmagt til en virksomhed, så vil alle registrerede brugere (medarbejdere) i systemet, der er tilknyttet denne virksomhed, automatisk få fuldmagt til at indberette på dine eller din virksomheds vegne. Du kan ikke tildele fuldmagt til den enkelte medarbejder, men skal i stedet benytte virksomhedens unikke ID-nummer til at identificere virksomheden.

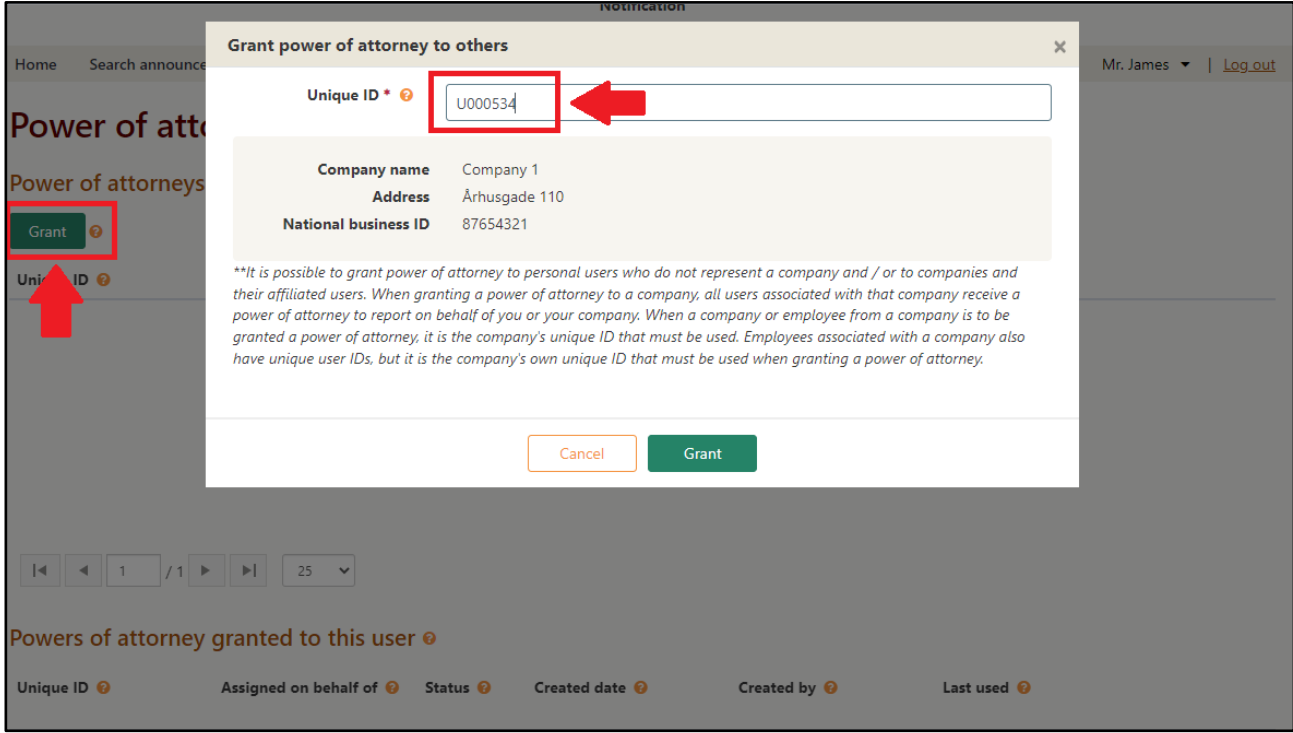

På<https://finanstilsynet.dk/oam> kan du også finde en selvstændig guide til, hvordan du tildeler fuldmagter til andre.